## Testing Task Groups

Last Modified on 11/13/2018 1:22 pm EST

After you create a task group, you can verify that the anchoring and scheduling setup will work the way you intended.

- 1. Navigate to **Order Setup** > **Task Groups** and select the desired task group.
- 2. Click **Edit**.
- 3. Click the **Test Task Schedule tab**.
- 4. At the Test Job Info fields, enter dates and times, then click **Test**.

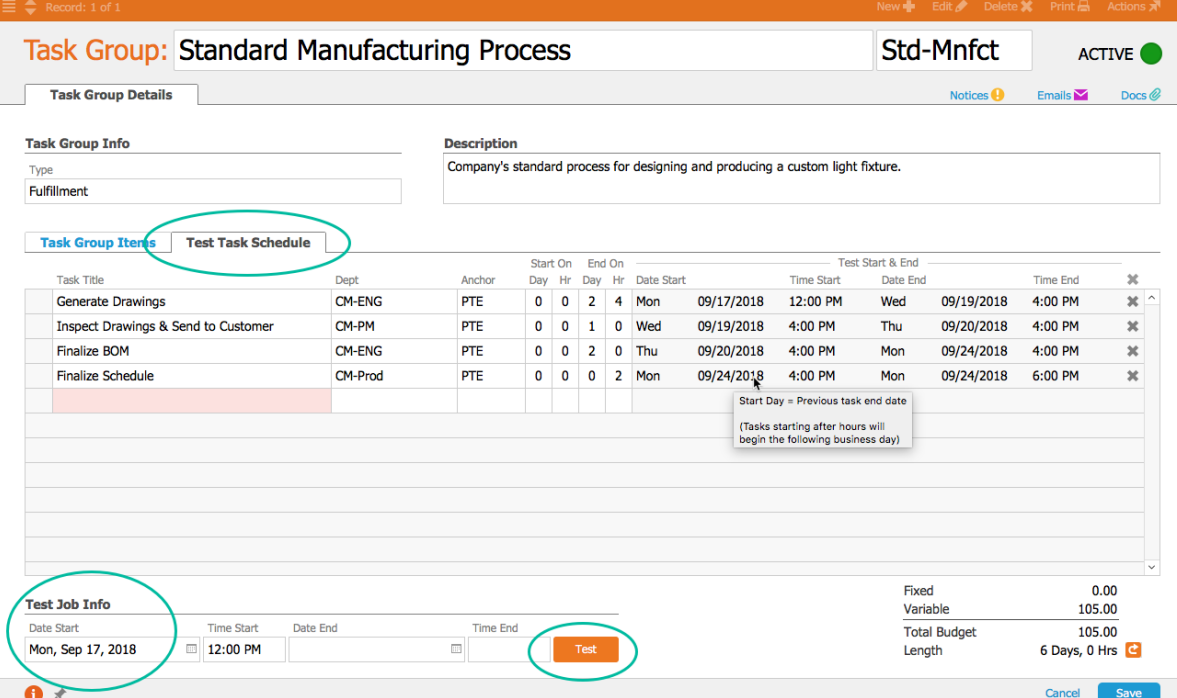

5. Review the generated schedule to verify your settings work as intended and adjust the schedule as needed.

Note: You can hover your mouse over the generated schedule to view details on how the days and times were calculated.

6. Click **Save**.

Any changes to the test schedule are transferred back and saved on the main schedule.

## Testing Your Task Group Functionality

After you link a task group to an assembly line item, whenever an order including that line item is activated, aACE generates a job to create the task group tasks. To verify that your new task group is functioning as intended:

- 1. Create a new order and enter an order item using the assembly line item.
- 2. Save and open the order.
- 3. Navigate to **Management tab** > **Fulfillment tab**.
- 4. Open the job associated with the task group.

aACE auto-generates tasks associated with the order based on the task group.

5. Mark the first task as complete.

The next task is changed to Incomplete status - the task group is functioning as intended.

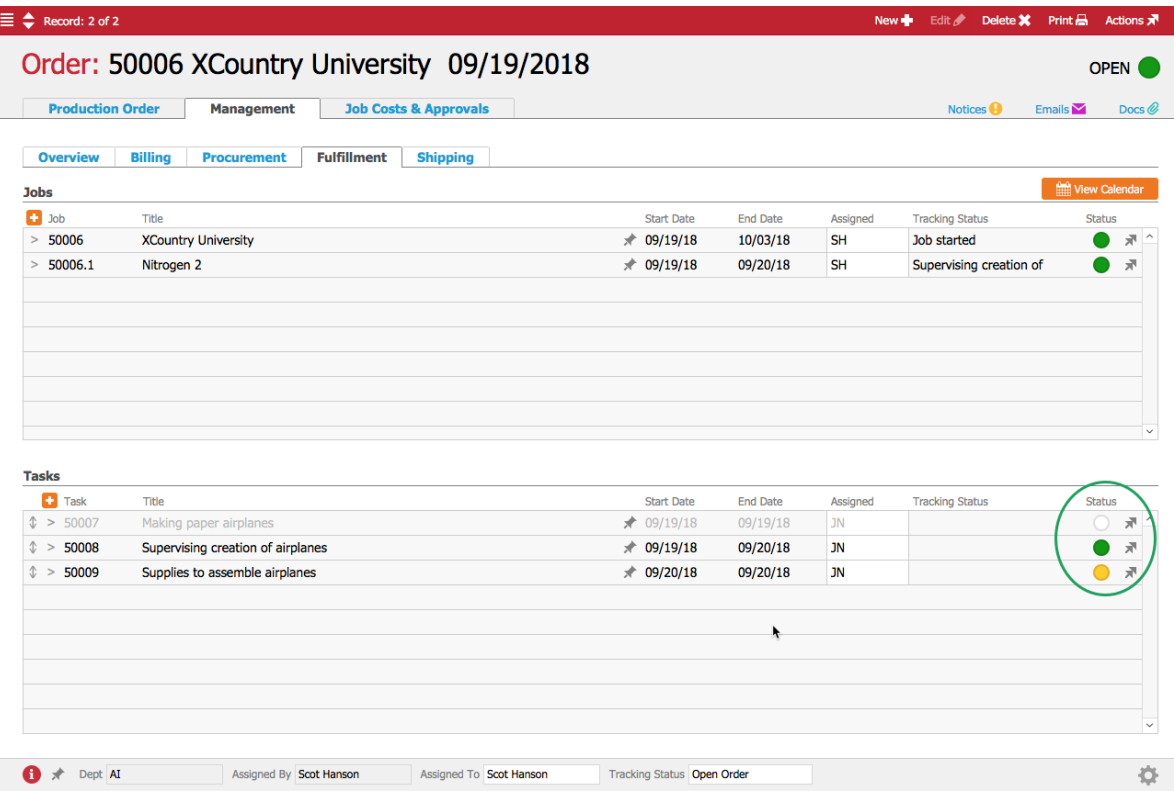